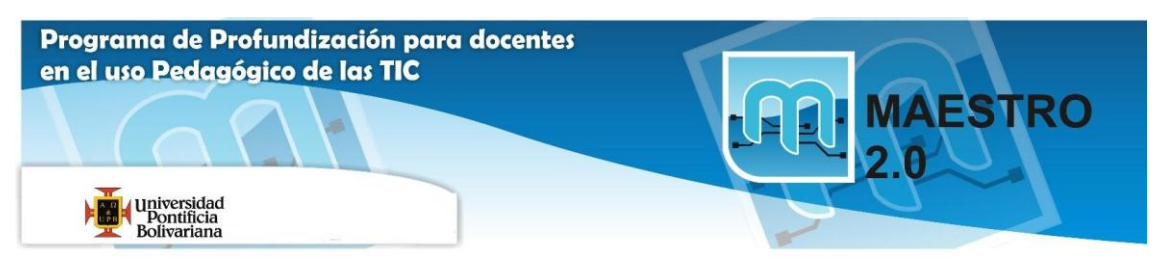

# **Actividad 1: Edición básica**

1.- Edición: copiar, cortar y pegar.

Para practicar estos comandos vamos a crear un archivo nuevo de Word llamado: **Solución Actividad 1: Edición básica,** debe guardarse en la memoria USB de los MP en una carpeta llamada: **Ofimática Office.**

Digita en el siguiente texto:

*En julio, señores, siendo cobrador en un tranvía, cuesta sonreír. En julio se suda demasiado; la badana de la gorra comprime la cabeza. En julio las calles son blancas y cegadoras como platos, o negras y frescas como cuevas. Julio es precisamente el tiempo en que a los viejos cobradores suelen darles el delicado, docente y aburrido encargo de enseñar al que no sabe; esto es, mostrar a los aspirantes a tranviarios cómo se debe cobrar rápida y educadamente.(Cuentos completos. Ignacio Aldecoa)*.

#### **1.- Copiar**.

Copiar la palabra *tranvía* detrás de la palabra *gorra*. Hacerlo mediante varios métodos, iconos, teclado y ratón.

## **2.- Cortar**.

Mover la palabra *señores* detrás de la palabra *gorra*. Hacerlo también mediante varios métodos.

## 2.- Edición: buscar y reemplazar.

#### **1.- Buscar**.

Buscar la palabra *Julio*.

¿Qué hay que hacer para que encuentre *Julio* pero no encuentre *julio*?. Buscar si en el texto está la palabra *tranvía*, pero que no encuentre palabras como *tranviarios*. (Para efectos del ejercicio, escribe dentro del texto tranvia sin acento )

## **2.- Buscar y reemplazar.**

Cambiar *julio* por *agosto* todas las veces que aparezca.